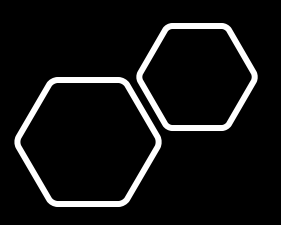

# Resetting Your Realm Password

• We're sorry to hear you're having issues getting into your Realm account.

• We hope this guide helps get you over this bump and into benefitting from Realm's many features.

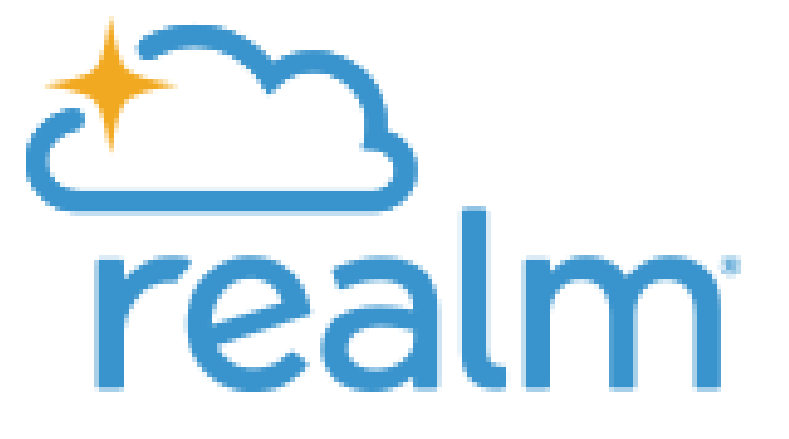

**utrutrutr** 

THE PARISH OF THE EPIPHANY

### What is Realm?

Realm is a *web application*, accessible through your favorite web browser, helping churches manage their communities and finances.

Realm is *NOT the parish website* at 3crowns.org-- it is a fully separate product with its own data and a separate directory of parishioners.

Realm is a different **login** than the 3crowns website. The login may look the same—it's your email address— and you can make the password the same. But they are two different places, and can have different passwords.

#### Overview

You'll need to confirm your login email address

You'll need to access your email to click a link there

You'll want to set a good password and take steps to make sure you'll have it in the future

# Confirming Your Realm Login

#### Please Confirm Your Realm Login

We tend to have many email addresses these days, for many of the contexts in our lives. And we change emails too, as we change jobs, Internet service providers, or email providers.

Epiphany has set up a unique Parishioner Profile in Realm for you, and links it to data in Realm such as your pledging and giving history. That entry was tied to a specific login email address, either during the 2021 ACS to Realm conversion, or through the Invite process.

Reusing the same login ensures continuity of your data. So it's helpful if you can continue to login with the same.

If in the following process you discover the login email address in Realm for you is an email to which you no longer have access, please contact [stewardship@3crowns.org](mailto:stewardship@3crowns.org)and we will help update your Realm Profile to a better email.

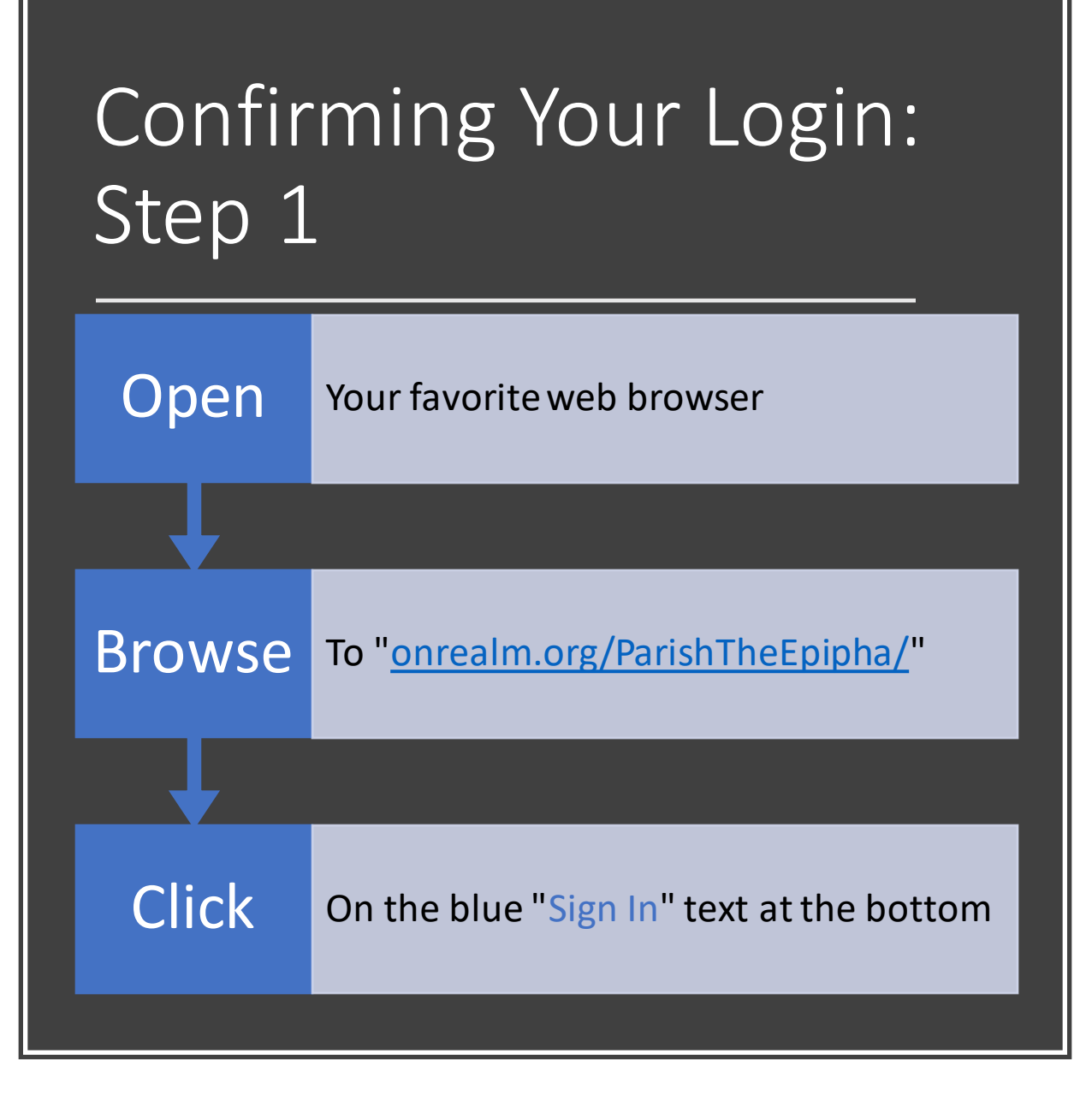

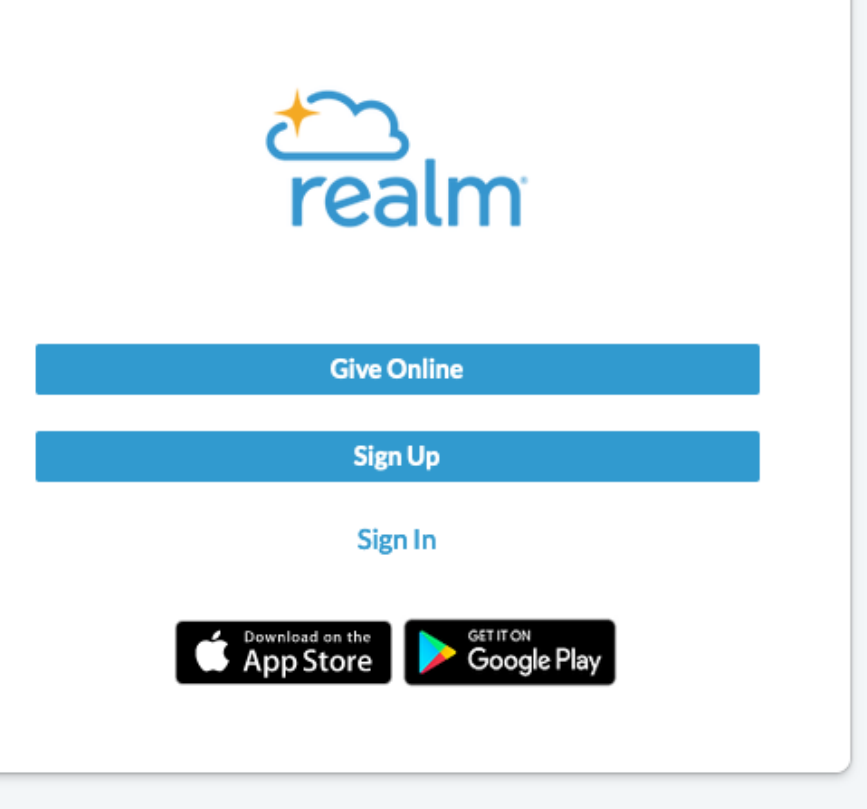

Powered by **realm** 

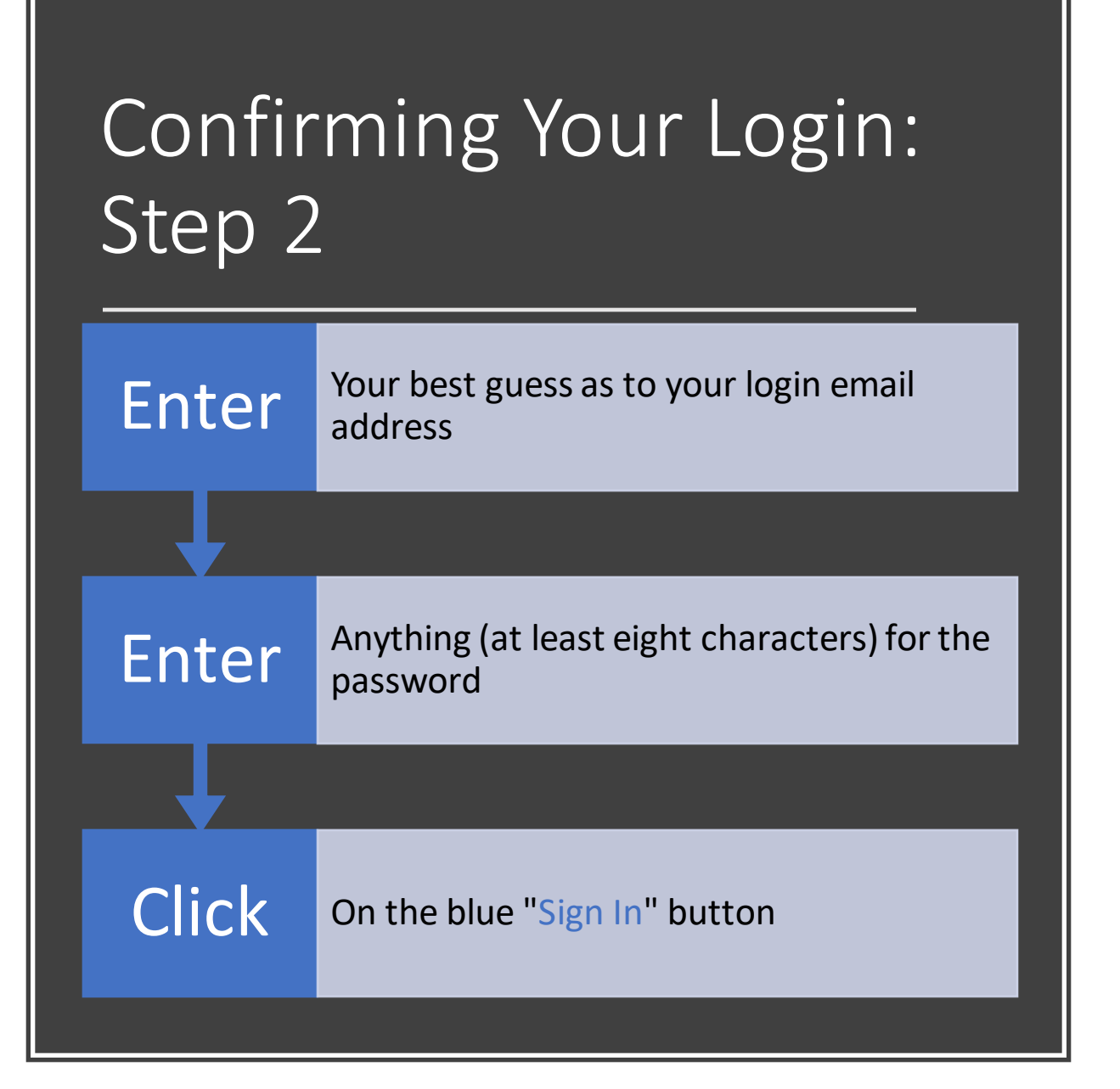

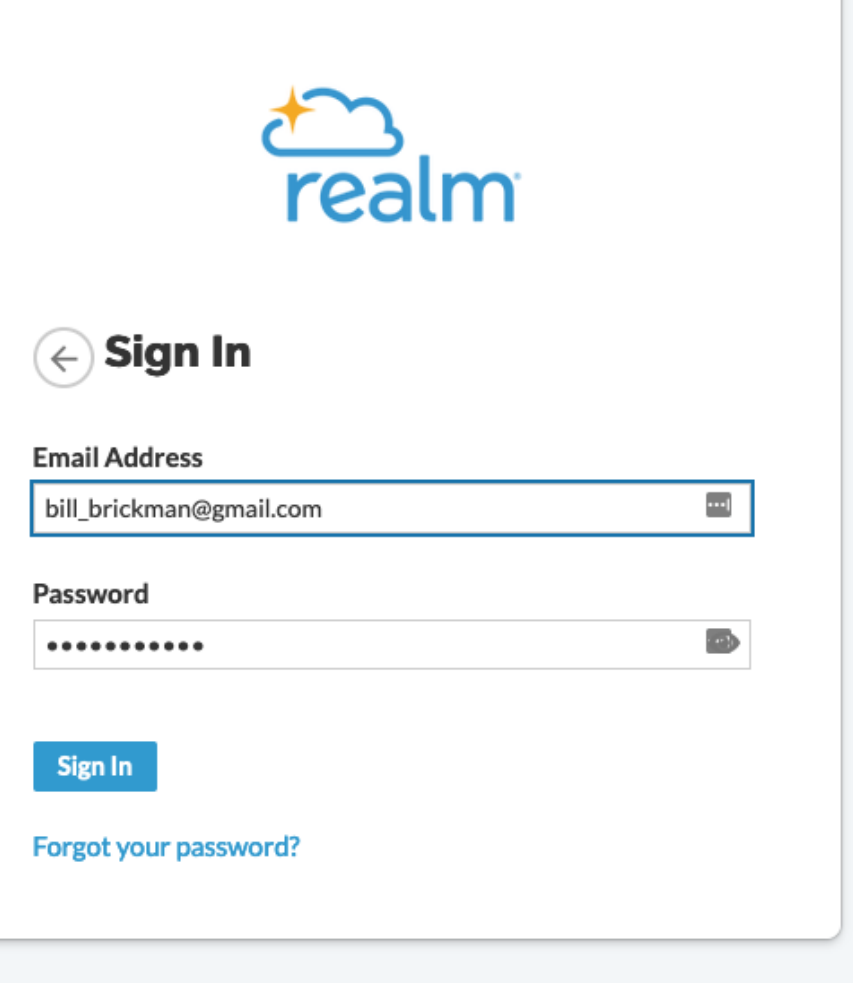

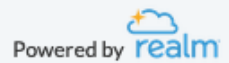

### Confirming Your Login: Step 3a

Look For a message starting<br>
"Your password does not match our records."

Note The email address you just used: it is your confirmed login email

Go Onto the slide section "Resetting Your Password" below

Your password does not match our records. Please try again or reset your password.

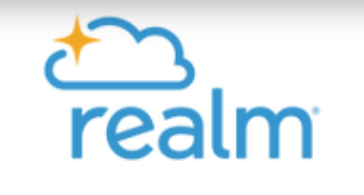

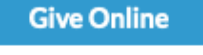

Sign In

**Sign Up** 

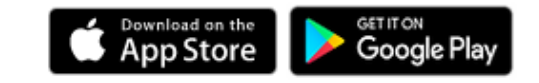

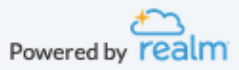

### Confirming Your Login: Step 3b

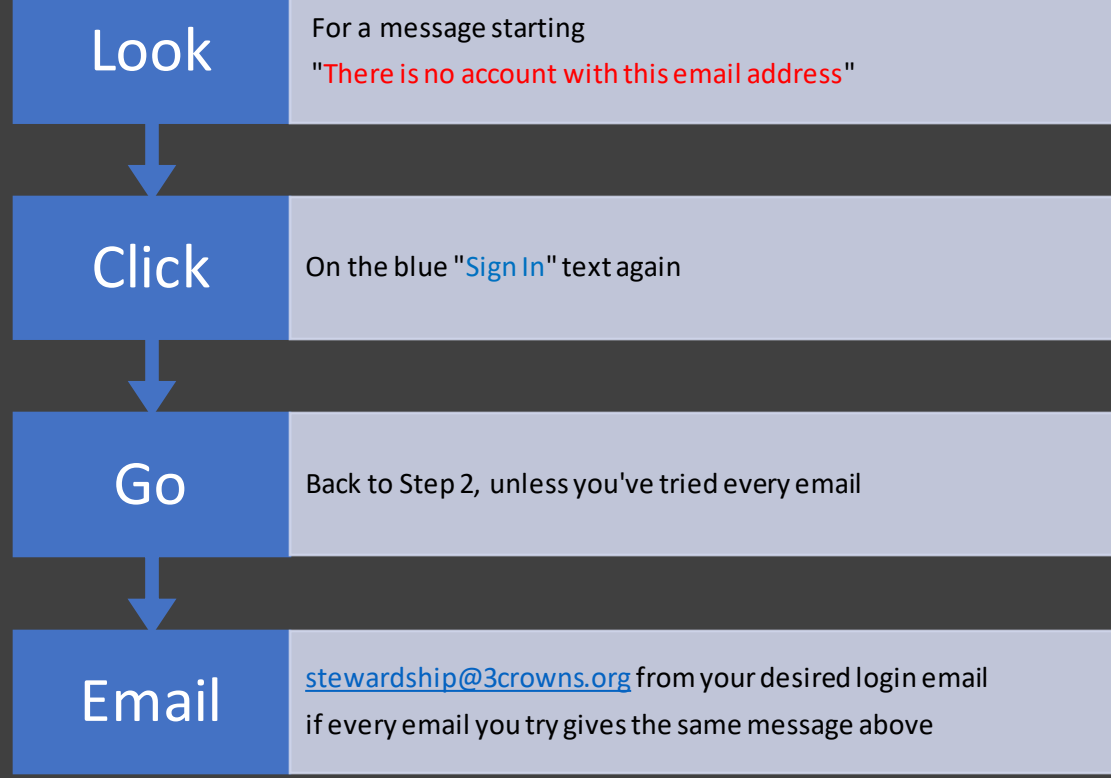

There is no account with this email address. Please double-check and try again  $\times$ or register for an account.

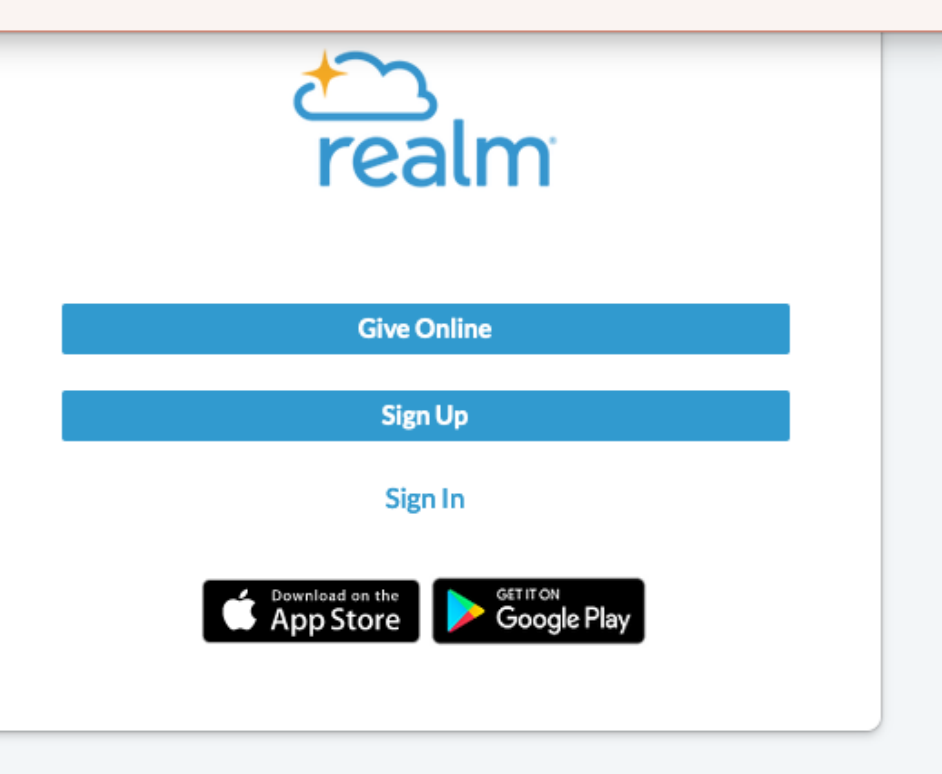

Powered by **realm** 

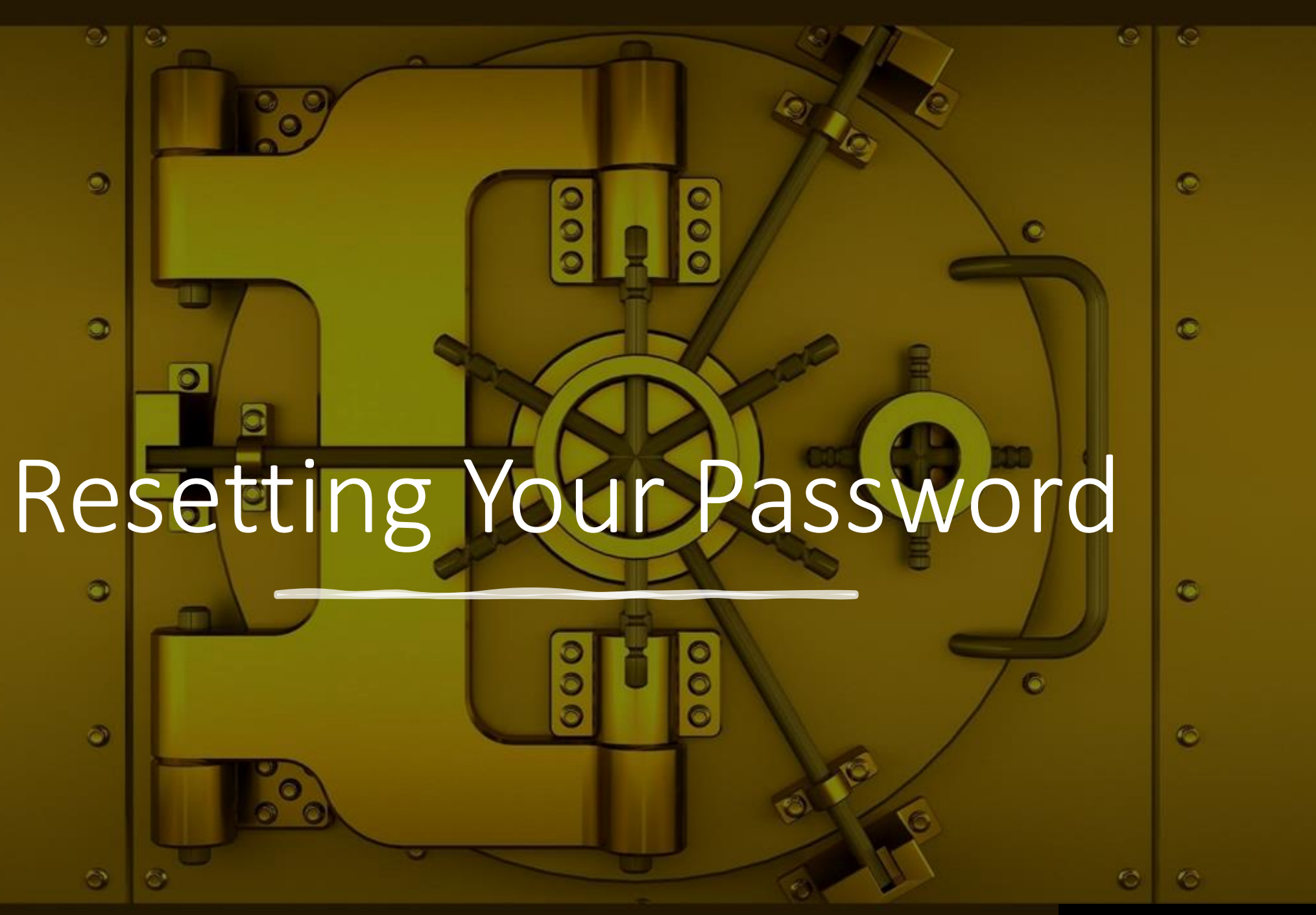

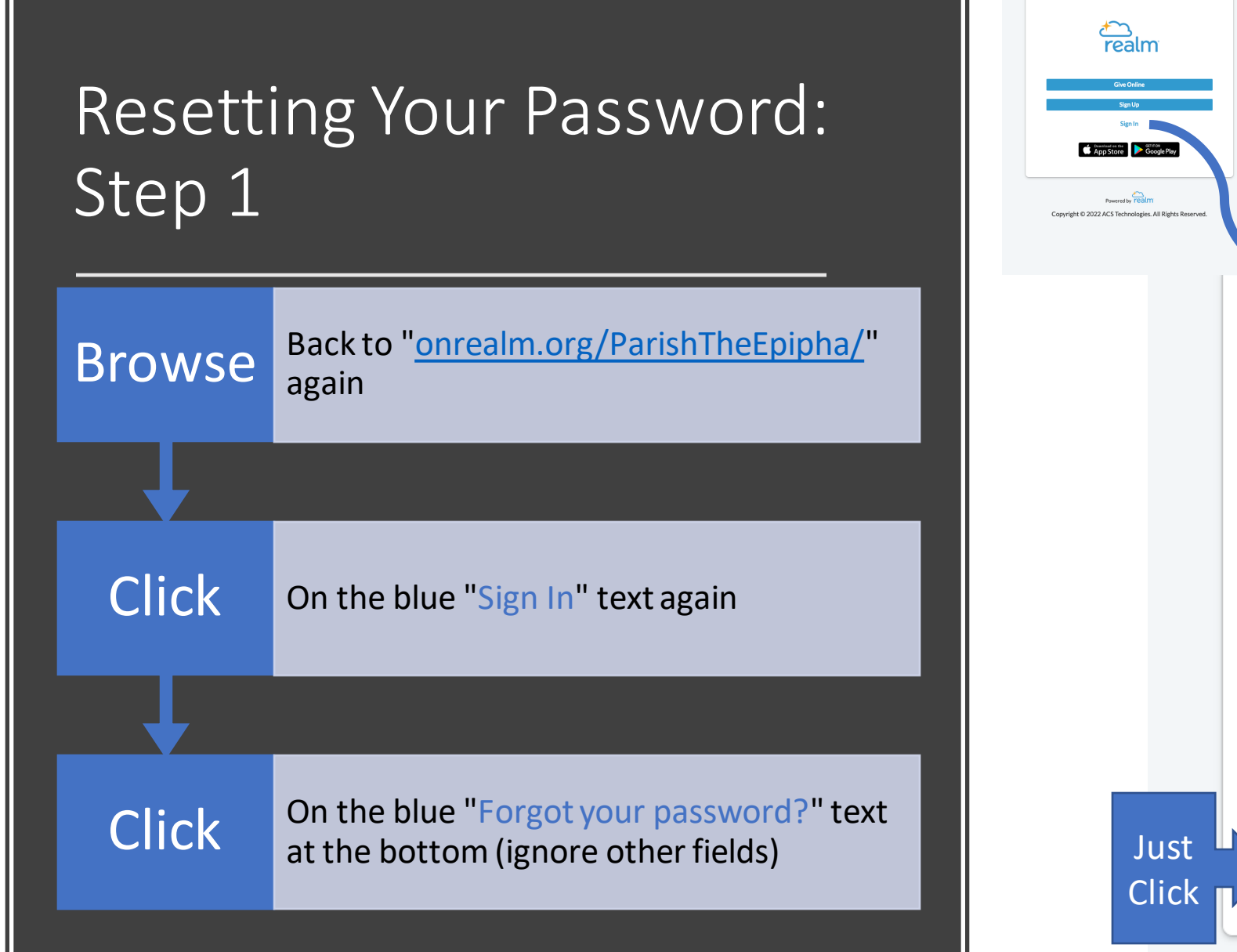

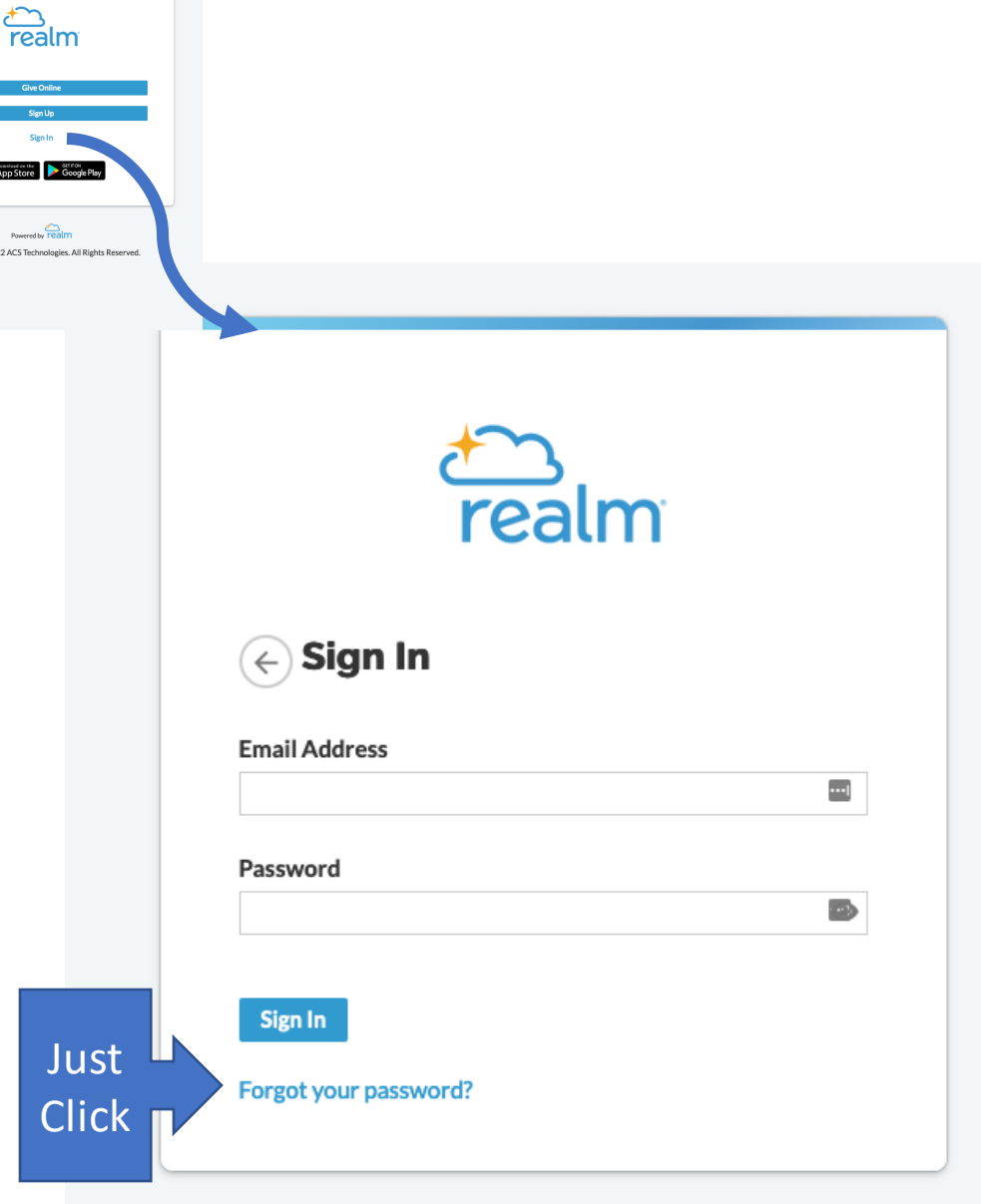

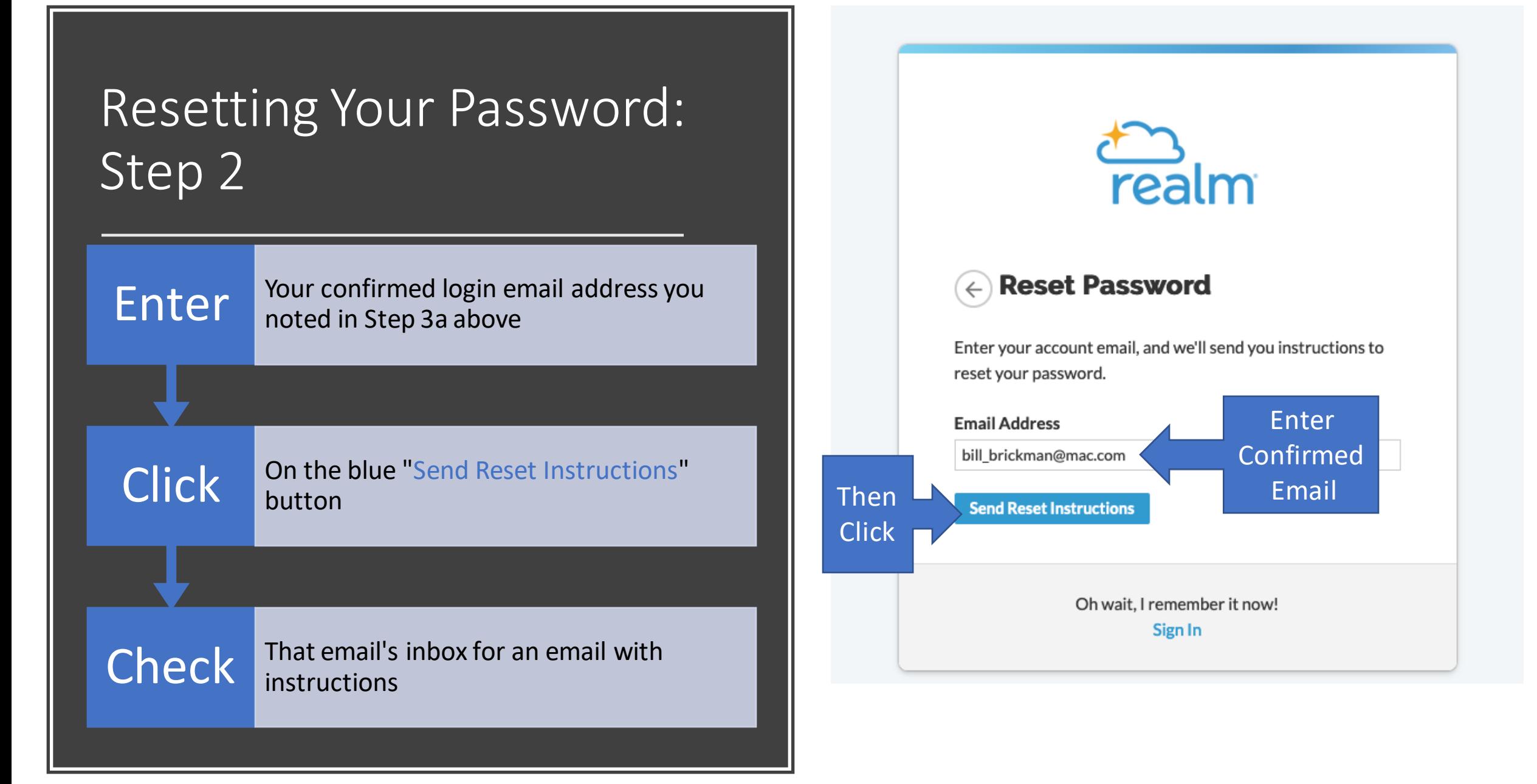

### Resetting Your Password: Step 3

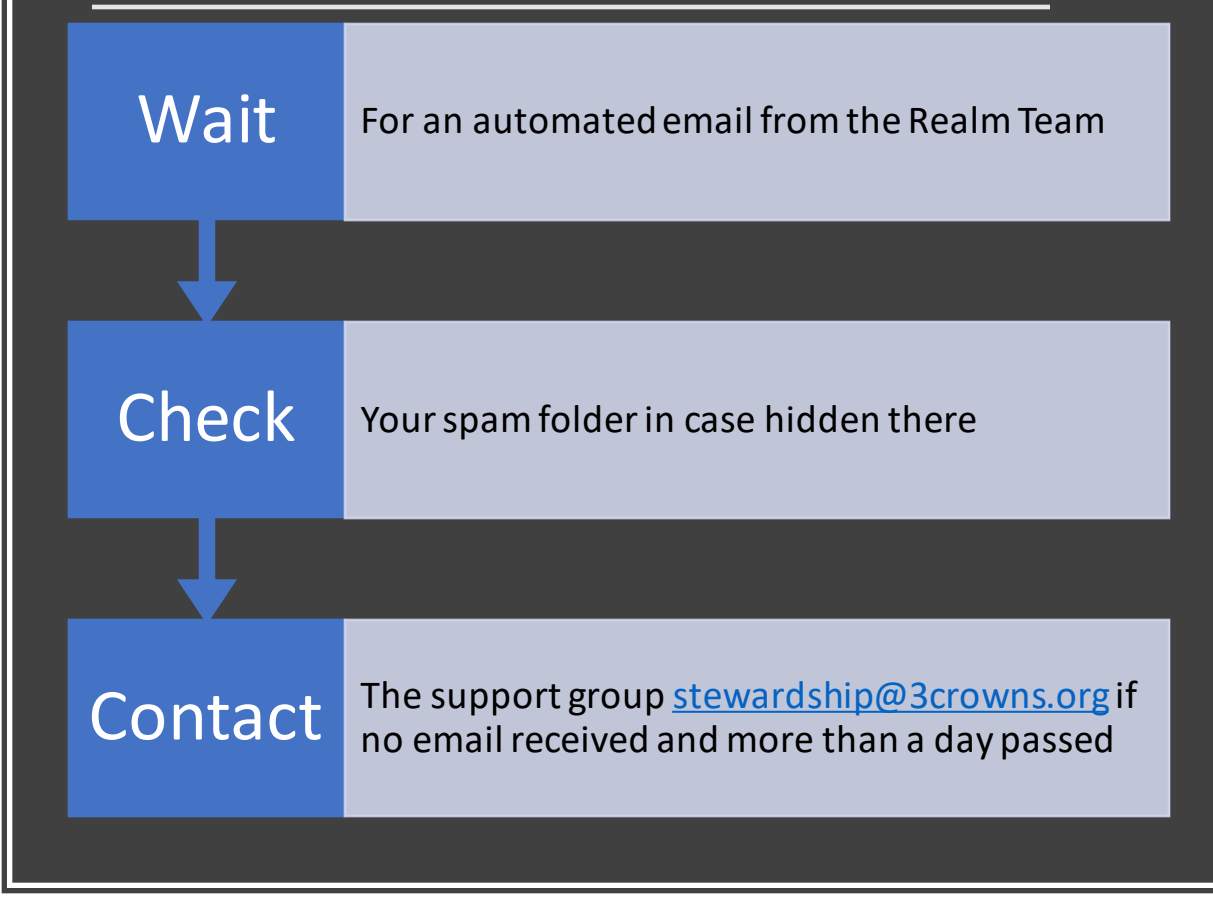

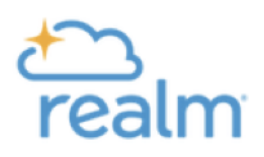

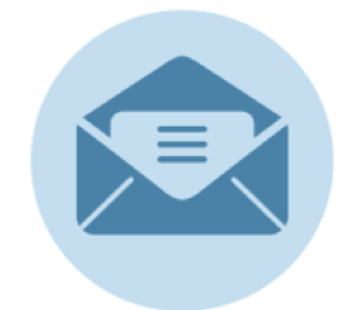

#### Your request has been received.

Once your request is approved, we'll send you an email to complete your account.

Go back to the home page

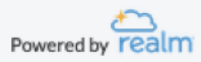

### Resetting Your Password: Step 4

Wait For an automated email from the Realm Team

Check Your spam folder in case it's hidden there

Click The link in the email that starts with<br>"https://onrealm.org/SetPassword?site=ParishTheEpipha"

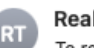

**Realm Team** To recover your Realm password... To: William Samuel Merrill Brickman, Reply-To: Realm Team

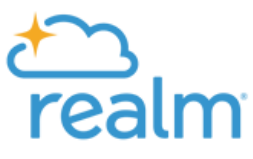

#### To recover your Realm password...

Please click the link below to recover your Realm password.

https://onrealm.org/SetPassword?site=ParishTheEpipha&user=bill brickman%40mac.com&token=06CaJV 1771i-qn&n=0

For your protection, this link will expire in 24 hours.

Sincerely, The Realm Team

This message was sent to bill brickman@mac.com by ACS Technologies on behalf of this organization.

 $\begin{tabular}{c} $\hspace{-.03in} \parallel$ & $\hspace{-.03in}{\LARGE \sim}$ \\ $\hspace{-.03in} \parallel$ & $\hspace{-.03in}{\LARGE \sim}$ \\ $\hspace{-.03in}{\LARGE \sim}$ & $\hspace{-.03in}{\LARGE \sim}$ \\ $\hspace{-.03in}{\LARGE \sim}$ & $\hspace{-.03in}{\LARGE \sim}$ \\ $\hspace{-.03in}{\LARGE \sim}$ & $\hspace{-.03in}{\LARGE \sim}$ \\ $\hspace{-.03in}{\LARGE \sim}$ & $\hspace{-.03in}{\LARGE \sim}$ \\ $\hspace{-.03in}{\LARGE \sim}$ & $\hspace{-.03in}{\$ 

Note: You can repeat Steps 1-3 again safely up to five times. Contact [stewardship@3crowns.org](mailto:stewardship@3crowns.org) if nothing after a day.

#### Resetting Your Password: Step 5

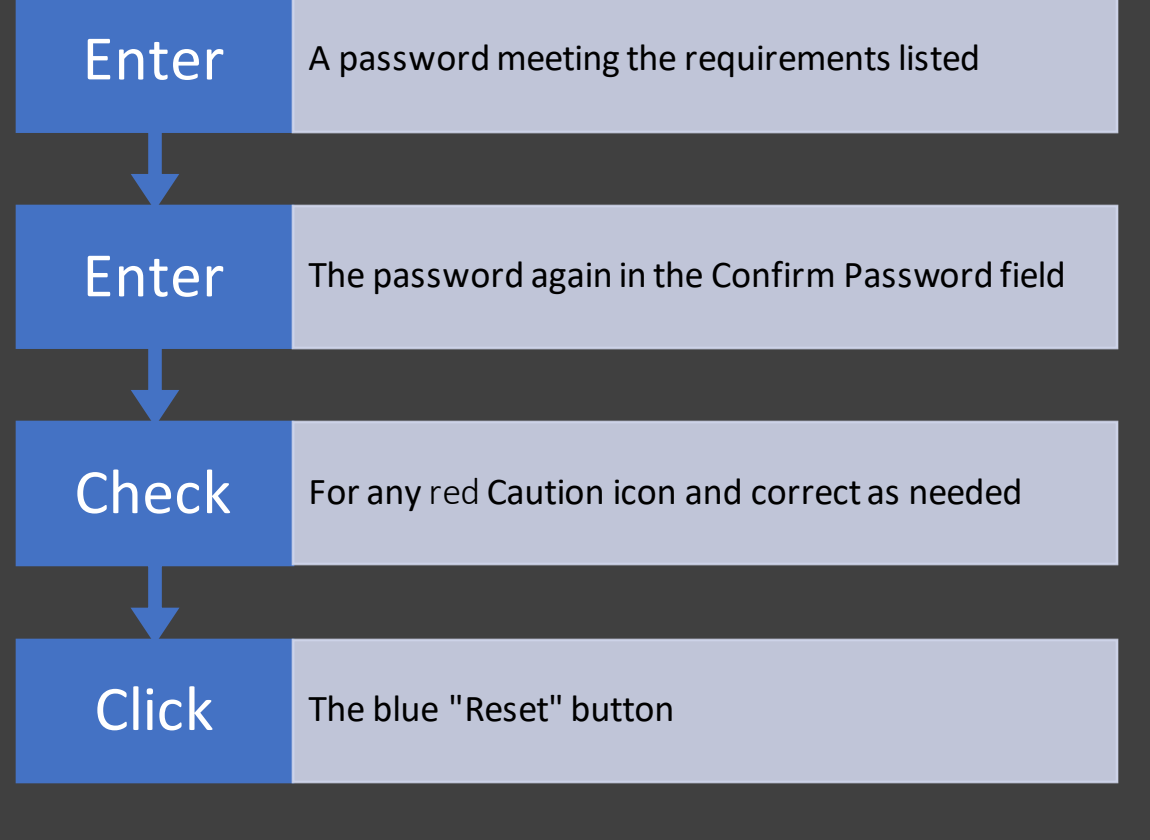

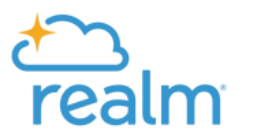

#### **Reset**

Please enter a new password below.

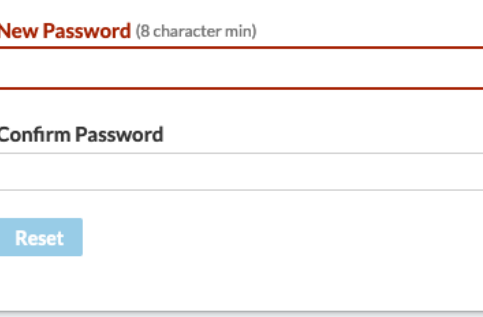

#### Your password must have:

 $\bullet$ 

⊕

At least 8 characters A mix of uppercase/lowercase letters, numbers and symbols

#### For your security, avoid:

Repeating characters Sequences (abc, cba, 123, or 321) Any part of your email address Why?

Powered by **realm** 

Copyright © 2022 ACS Technologies. All Rights Reserved.

Note: consider using a password management tool like LastPass to generate this password string and store it.

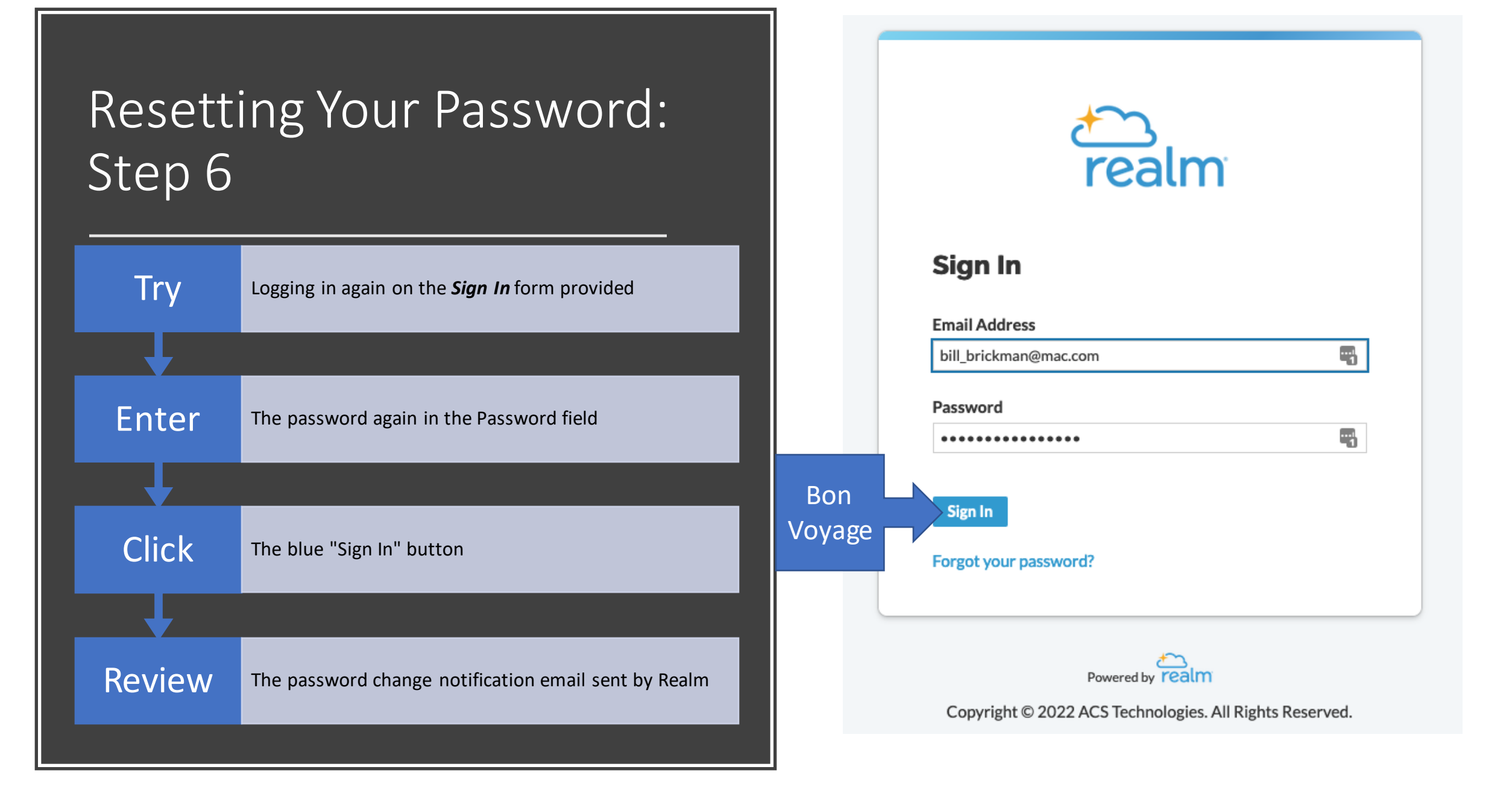

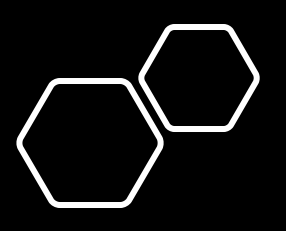

# For Further Help

- [Check out the http://3crowns.org/online](http://3crowns.org/online-giving)giving web page for further help and guides like this one
- Contact Stewardship by email at [stewardship@3crowns.org,](mailto:stewardship@3crowns.org) for any help with Realm, especially for tasks during Stewardship Season

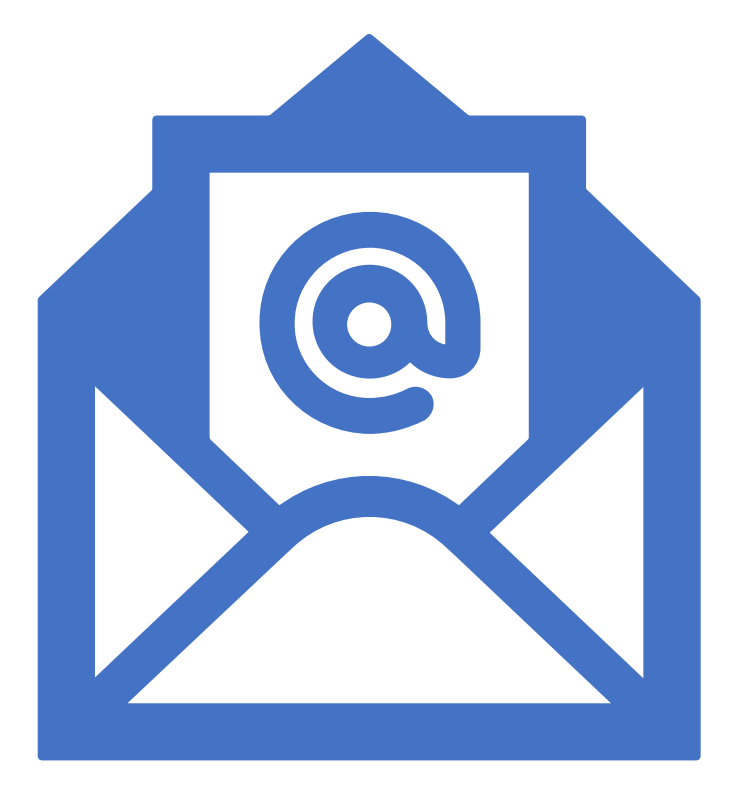